# Leica Geosystems

# FAQ's - Leica Exchange

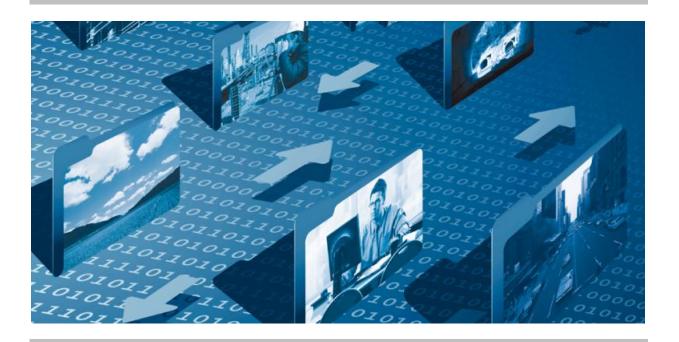

#### What is Leica Exchange?

Leica Exchange is a software Service that allows the easy transfer of objects (design files, field jobs, etc.) between the field and office and delivers the following benefits:

# No delays

As soon as the job is complete, work can be remotely transferred back to the office for quick verification before the field team leaves the site. The office team can immediately start processing the data, and if needed instruct the field team to collect additional data. Eliminate delays, finish jobs faster and avoid costly site re-visits.

## Up-to-date

In dynamic environments designs are constantly changing, and the most up-to-date design files are needed at all times to avoid re-work. With Leica Exchange, design teams can easily send the most up-to-date design data to field crews who are instantly notified that new data is available. With the most up-to-date data, expensive re-work can be avoided.

## Instant Guidance

Field crews are constantly confronted with decisions on how to proceed. In most cases they can decide themselves and continue, but there are times when expert assistance is required. With Leica Exchange, field crews can simply send a photo taken with the built in camera back to the office team and receive guidance how to proceed.

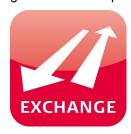

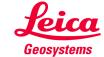

## What is behind Leica Geosystems Trusted Services?

New software services and state-of-the-art IT infrastructure offer a vast potential to optimise your workflow and increase your efficiency and productivity, both now and in the future. All this would not be worth much, if your data were not secure and protected all of the time. That is why Leica Geosystems integrates the highest level of security in Leica Geosystems Trusted Services. It was born out of our commitment to absolute quality and reliability, as we believe what is true for our instruments worldwide, must certainly be the standard for our software services. Leica Geosystems Trusted Services offer you increased productivity while at the same time providing maximum security.

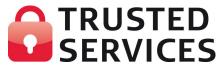

## What does secure actually mean?

Leica Exchange is built using the latest security architecture to ensure your data is transferred with maximum security via the internet. We use 128 bit encryption, the same that banks use processing ebanking transactions.

What are the advantages of Leica Exchange when compared to other file transfer methods? Leica Exchange is significantly more efficient than email and ftp file transfer techniques due to the following reasons:

- Leica Exchange operates from directly within the survey application software and works with objects, and not individual files
- Leica Exchange has no limits on files sizes that are imposed by restrictive email systems
- Leica Exchange does not require any IT know-how to set-up and maintain as do complex ftp systems

#### What Leica Geosystems instruments support Leica Exchange?

Leica Exchange is supported on all SmartWorx Viva enabled field products:

- CS15
- CS10
- TS15
- TS11
- MS50
- TS50 / TM50

And in addition, on all Windows PC's with the Leica Exchange Office software.

#### Do I need an internet connection in the field to use Leica Exchange?

Yes, to send or receives objects with Leica Exchange from the field you need a wireless connection to the internet. This can be achieved with the CS10/CS15 via the built in 3.5G module (GSM/GPRS/UMTS) or integrated WiFi module. With a CS10/CS15 without a 3.5G or WiFi module, or if using a TS11/TS15/MS50/TS50/TM50 then internet connectivity can be achieved via a Bluetooth™ or WiFi wireless connection to a mobile phone with internet connectivity. GNSS users who have an internet connection through their GS sensor for RTK corrections cannot use this link to conduct an exchange from SmartWorx Viva in their CS10/CS15.

## What do I need to start using Leica Exchange?

To get started using Leica Exchange you need a:

| Service / Activation                 | Article                                               |  |  |
|--------------------------------------|-------------------------------------------------------|--|--|
| - 1 year Leica Exchange subscription | 5305370 1 yr Leica Exchange Start with myWorld        |  |  |
|                                      | 5305371 1 yr Leica Exchange Basic with myWorld        |  |  |
|                                      | 5303934 1 yr Leica Exchange Standard                  |  |  |
|                                      | 5303935 1 yr Leica Exchange Standard with myWorld     |  |  |
|                                      | 5303936 1 yr Leica Exchange Professional              |  |  |
|                                      | 5303937 1 yr Leica Exchange Professional with myWorld |  |  |
|                                      | 5305372 1 yr Leica Exchange Enterprise with myWorld   |  |  |

- myWorld @ Leica Geosystems account to administer users
- Leica Exchange activation for each SmartWorx Viva field device that will use Leica Exchange 788309 SmartWorx Viva Exchange Activation (TS) 788310 SmartWorx Viva Exchange Activation (CS)
- Leica Exchange Office installed on each Windows® PC that will use Leica Exchange

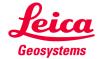

## Is a trial version of Leica Exchange available?

Yes, you can trial Leica Exchange for a period of 180 days. The trial subscription is available via myWorld, and works with the trial version of SmartWorx Viva and with Leica Exchange Office. You can use Leica Exchange from any SmartWorx Viva v4.00+ device for a period of 180 days without entering a activation (license key). There is no trial version for Leica Exchange Office, as this is a free-of-charge utility that can be installed on any Windows® PC to support Leica Exchange. Please note that only one trial subscription of Leica Exchange is allowed per company. This is of particular importance for myWorld users that belong to the same company.

# How do I set up the users who will have access to Leica Exchange?

To set up users of the Leica Exchange Service, you need to take the Subscription ID from the Subscription Form that was received upon purchasing Leica Exchange. Log-in to your myWorld @ Leica Geosystems account and navigate to myTrustedServcies. The Subscription ID is registered on the "My Trusted Services" tab via the "Add Service" button. The Exchange Service will then be shown in the tab My Trusted Services. Once the Leica Exchange Service is registered, users can be assigned to the Service via the "My Users" tab. The "Add" button is used to define new users and to assign Services to the users. Defining users requires entry of their contact information, as well as a the definition of a unique User Name for each user and assignment of a Password. Users will use this User Name and Password each time they access the Leica Exchange Service either from the SmartWorx Viva in the field, or via Leica Exchange Office PC software. For additional information on setting-up and using Leica Exchange, please refer to the document "How to use Leica Exchange".

#### How many users can I have using Leica Exchange?

You can create as many uses as you need to have access to your Leica Exchange subscription. Each user requires an individual User Name and Password, and once created they can begin to send and receive objects both in the field and in the office. As you are in charge of granting access to your Leica Exchange subscription, you can grant access to your permanent and temporary staff. Whenever a user no longer needs access to the subscription, you can delete their access.

# Can objects be exchanged between different Leica Exchange subscriptions?

No, exchange can only be performed between users of the one Leica Exchange subscription.

Are objects automatically synchronised between the field and office with Leica Exchange? No, exchange is performed by a deliberate action performed in the field and/or office. Automatic mechanisms tend to create more confusion than benefits, and are hence avoided.

#### In which directions can objects be exchanged?

Leica Exchange is possible between any users, which means that exchange can be performed in any direction:

- office field
- field office
- field field
- office office

#### How long do objects remain in my Inbox?

Objects that have been sent to you remain in your inbox until you have downloaded them. If you do not download the objects they will be automatically removed after 2 weeks.

# Are there different Leica Exchange subscriptions available?

Yes, five levels of the 1 year Leica Exchange subscriptions are offered, Start, Basic, Standard, Professional and Enterprise. All levels provide the same functionality, but with different levels of exchange quotas to suit the size and frequency of use within the organisations. The following exchange quotas are defined:

- Leica Exchange Start
- Leica Exchange Basic
- Leica Exchange Standard
- Leica Exchange Professional
- Leica Exchange Enterprise
- Leica Exchange Enterprise

#### How is quota consumption calculated?

Bytes of quota are consumed based on the size of files sent, not on the size of files received. This means that if a 1 MB file is sent to 10 users, then only 1 MB of the quota is consumed, not 10 MB's.

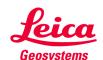

#### How may objects can be exchanged with a 2 GB quota?

Using the guideline that a job with points and coding information for a complete days work is 0.5 MB, and that a job with a few photos is 2.5 MB, and that a DXF design file is 2 MB, then the following calculation shows:

| - 5 field teams x 0.5 MB x 5 days x 48 weeks   | = 600 MB    | field $\rightarrow$ office |
|------------------------------------------------|-------------|----------------------------|
| - 1.5 field teams x 2.5 MB x 5 days x 48 weeks | = 900 MB    | $field \rightarrow office$ |
| - 1 DXF file x 2 MB x 5 days x 48 weeks        | = 480 MB    | office $\rightarrow$ field |
|                                                | ∑ 1.98 GB's | Total                      |

## How can I see my Leica Exchange usage statistics?

myWorld users who have registered the Leica Exchange Subscription ID in their myWorld account have full access to the Subscription usage statistics. The total quota is shown, as well as the consumed and remaining GB's are displayed both in total GB's and as average values in GB's/month.

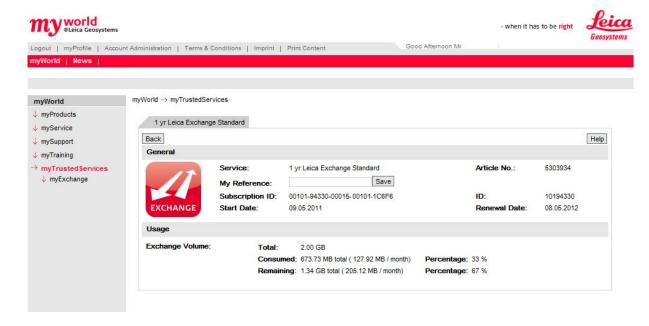

What happens if I consume the Leica Exchange quota before the end of the subscription period? This is not a problem, once the quota is being approached, the myWorld users who have registered the Subscription ID will be notified by email, and once the quota is reached, the subscription will be automatically renewed for another year.

Do I need to log-on to use Leica Exchange in SmartWorx Viva and Leica Exchange Office? Yes, to use Leica Exchange in the field and office you need to log-on using your User Name and Password. Once you have logged on, you have access to your inbox, which includes objects that have been sent to you, and you also have access to other users that are registered in your subscription that you can send objects to.

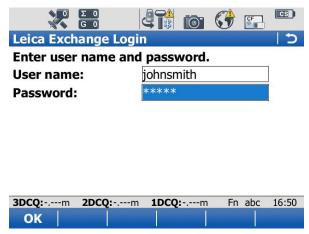

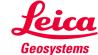

## What objects can be sent with Leica Exchange?

Leica Exchange allows all main object types that are needed to conduct daily survey activities:

- Jobs
- Photo's (as part of a job)
- Background images (dxf and/or shapefiles as part of a job)
- Codelists
- Coordinate Systems
- CAD Files (dxf)
- Shapefiles
- GSI Files
- Any individual files

## Do I get an alert when new objects are available for me?

Yes, providing that you are logged-on to either the Exchange Service in SmartWorx Viva or Leica Exchange Office, you will be immediately notified the new data is available for you.

For example SmartWorx Viva icon shows you that object(s) are available:

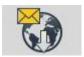

# Can I see if objects that I have sent have been downloaded?

Yes, using the Leica Exchange Office software you have full access to the history of your exchanges and can see if the objects have been downloaded or not.

For example, the file LIFA.dxf was downloaded on the 15<sup>th</sup> April 2011 at 14:18, whereas the file Tim1.dxf hasn't been downloaded yet as there is no date and time shown.

Sent (50)

| Sent at          | Object   | Туре      | Size (KB) | Recipient                        |    |
|------------------|----------|-----------|-----------|----------------------------------|----|
| 15/04/2011 14:03 | Tim1.dxf | Data File | 22,228    | John Smith                       | A. |
| 15/04/2011 14:03 | LIFA.dxf | Data File | 27,866    | John Smith<br>(15/04/2011 14:18) |    |

#### Can I continue working with SmartWorx Viva whilst an Exchange is in progress?

Yes no problems, you can initiate a send or retrieve and allow this operation to continue in the background while you continue you surveying activities with SmartWorx Viva.

#### What happens if the internet connection is interrupted during exchange?

This is not a problem, both SmartWorx Viva and Leica Exchange Office will wait until the internet connection is re-established and will then automatically resume the exchange.

# Is it possible to send multiple objects/files to multiple users?

Yes, in both SmartWorx Viva and Leica Exchange Office, multiple objects/files can be selected and sent to multiple users in one simple step.

#### Where can I download the latest version of Leica Exchange Office?

The latest version of Leica Exchange Office can be downloaded 24/7 from myWorld via the Software tab on the details page of the Leica Exchange Subscription in myWorld.

#### What Windows version do I need to install Leica Exchange Office?

To install and use the Leica Exchange Office software you need Windows® 7 x86, Windows® 7 x64, Windows® Server 2008 R2, Windows® 8, Windows® 8.1 and Windows® Server 2012 R2.

# What can I do if internal IT restrictions permit me from installing Leica Exchange Office?

This is not a problem, you need to ensure that you select a Leica Exchange Subscription with myWorld transfer, and then you can still transfer objects/files from your PC using your web browser and myWorld.

# Can I use Leica Exchange from any PC anywhere?

Yes, you need to select the Leica Exchange Subscription with myWorld transfer. These Subscriptions allow you to log-on to myWorld from any PC with an internet connection and conduct a Leica Exchange transfer, without having Leica Exchange Office installed.

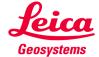

# Sending objects/files in myWorld:

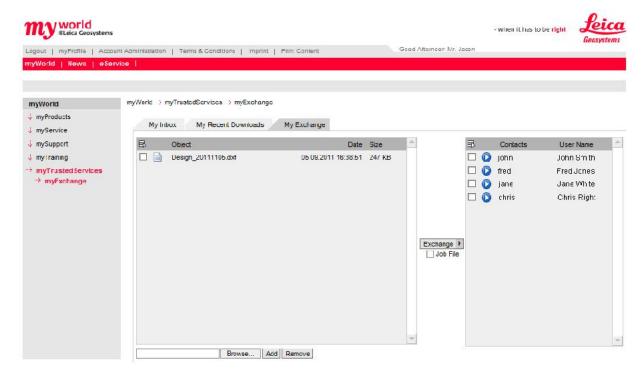

#### Receiving objects/files in myWorld:

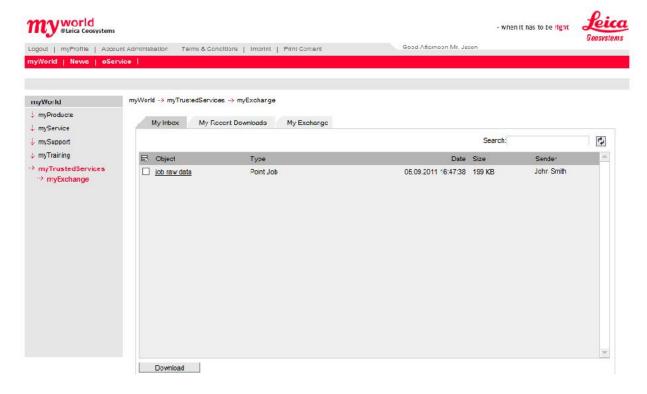

# Who can see myExchange in myWorld?

All registered Leica Exchange users who are registered to a Subscription that includes myWorld transfers, and that the email address of their Leica Exchange user matches their myWorld email address will see myExchange in myWorld.

#### After downloading objects/files from my Inbox they disappear, can I see them again?

Yes in both Leica Exchange Office and myWorld this is possible. In myWorld, go to the tab My Recent Downloads, and in Leica Exchange Office go to History. From these locations you can return them to

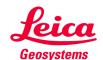

the Inbox. Objects/files that are moved back to the inbox remain there until they are again downloaded, or until 2 weeks from when they initially arrived in the Inbox.

#### Can I use Leica Exchange with SmartWorx Viva office simulator?

Yes Leica Exchange works in the SmartWorx Viva simulator if an internet connection is available, however, the Leica Exchange Office software is the best tool and offers more functionality than SmartWorx Viva for office use.

# Do I need a Customer Care Packages (CCP) for Leica Exchange?

No, Leica Exchange does not require a CCP. The Service itself is automatically updated with latest improvements, and updates of the Leica Exchange Office software are provided free-of-charge from myWorld. To update SmartWorx Viva to the latest version, a CCP for SmartWorx Viva is however required.

#### Can I use Leica Exchange with Leica Geo Office (LGO) or Leica Infinity?

Yes, any files that are prepared in LGO (e.g. Codelists, etc.) can be transferred with Leica Exchange. After creating the object in LGO or Leica Infinity, simple launch the Leica Exchange Office software and exchange the object to any Leica Exchange user, who are working either in the field or in the office. Similarly, jobs conducted in the field can be first stored in the office using Leica Exchange Office and then imported into LGO or Leica Infinity.

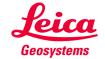